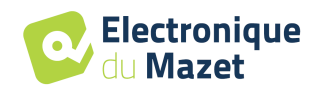

# **Manuel d'utilisation**

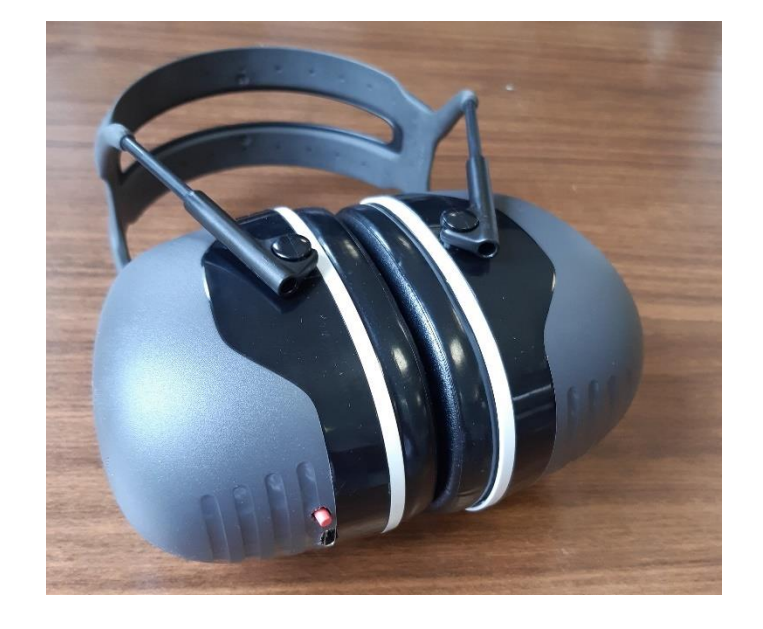

## **Appareils d'audiométrie Gamme ECHODIA AudioBlue (AudioBlue, AudioLite)**

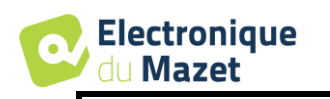

## Instructions d'utilisation  $\mathcal{R}_{\mathbf{I}}$ Description technique

**Merci de lire attentivement cette notice avant d'utiliser votre nouvel appareil ! Ce manuel fait partie intégrante de l'appareil et doit être conservé jusqu'à sa destruction.**

**Ce matériel a été conçu et fabriqué pour un usage de diagnostic otologique. L'utilisation est réservée à des professionnels qui ont suivi la formation adéquate.**

**En cas de panne ou d'incompréhension sur ce manuel, prendre contact avec votre distributeur (voir tampon sur la dernière page) ou avec Électronique du Mazet au :**

**Tel : (33) 4 71 65 02 16 - Fax : (33) 4 71 65 06 55**

**Merci de renvoyer le certificat de garantie situé à la dernière page de ce manuel dans les 15 jours qui suivent l'installation ou la réception.**

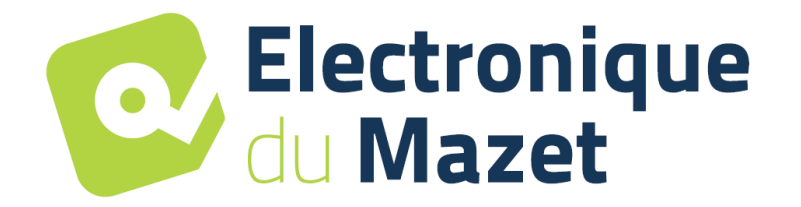

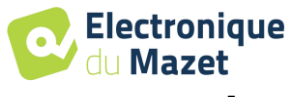

## **1 Présentation des appareils**

<span id="page-2-0"></span>Notre gamme d'appareil d'audiométrie AudioBlue est conçue pour le dépistage, la documentation, le suivi et le diagnostic des fonctions auditives. Elle est destinée aux otorhino-laryngologistes, neurologues, audiologistes, pédiatres et autres professionnels de santé exerçant en cabinet ou en milieu hospitalier. L'audition d'un sujet peut ainsi être évaluée de manière subjective grâce au test d'audiométrie.

L'audiométrie est un examen comportemental permettant d'évaluer rapidement l'acuité auditive. Via un stimulateur acoustique, des sons, des mots ou des phrases à différentes intensités sonores sont présentés au sujet. Celui-ci retranscrit sa perception à l'opérateur qui pourra, selon le test utilisé, déterminer un seuil absolu de perception ou encore un seuil d'intelligibilité.

#### <span id="page-2-1"></span>**1.1 Gamme d'appareils :**

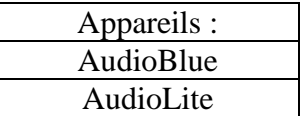

#### <span id="page-2-2"></span>**1.2 Unités de mesure :**

Pour tous ces appareils, les unités de mesures sont exprimées selon les Unités du système international :

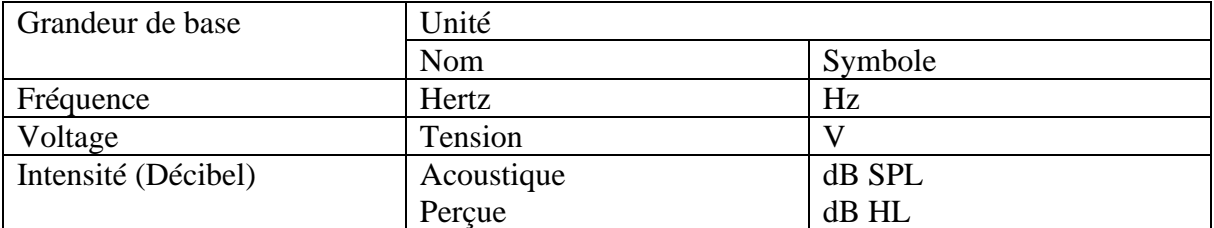

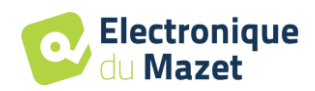

Table des Matières :

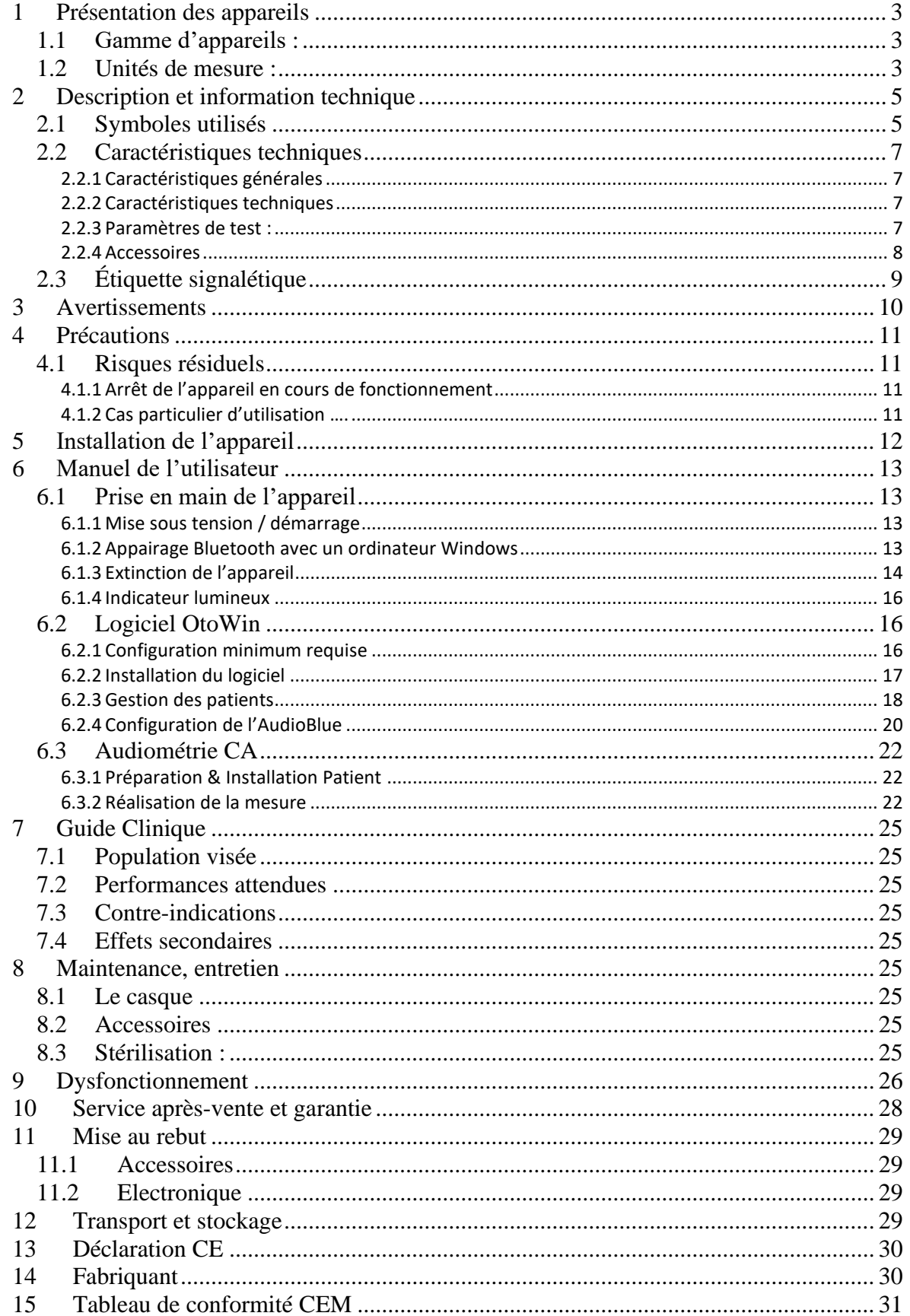

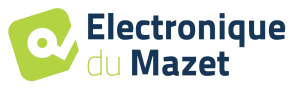

## **2 Description et information technique**

<span id="page-4-0"></span>-Ce manuel d'utilisation et de maintenance est publié pour faciliter la prise en main de votre appareil ECHODIA depuis la phase initiale de réception, puis la mise en service jusqu'aux étapes successives d'utilisation et de maintenance.

En cas de difficulté de compréhension de ce manuel, prendre contact avec votre revendeur / distributeur ou avec le fabricant Électronique du Mazet.

-Ce document doit être conservé dans un endroit sûr, à l'abri des agents atmosphériques, où il ne puisse pas être détérioré.

-Ce document garantit que les appareils et leur documentation sont à jour techniquement au moment de la commercialisation. Cependant, nous nous réservons le droit d'apporter des modifications à l'appareil et à sa documentation sans aucune obligation de mise à jour des présents documents.

-Dans le cas du transfert de l'appareil à une tierce partie, il est obligatoire d'informer Électronique du Mazet des coordonnées du nouveau possesseur de l'appareil. Il est impératif de fournir au nouveau possesseur tous les documents, accessoires et emballages relatifs à l'appareil.

-Seul un personnel informé du contenu du présent document peut être autorisé à utiliser l'appareil. Le non-respect d'une quelconque des instructions contenues dans ce présent document affranchit Électronique du Mazet et ses distributeurs agréés des conséquences d'accidents ou de dommages pour le personnel ou pour les tierces personnes (entre autres, les patients).

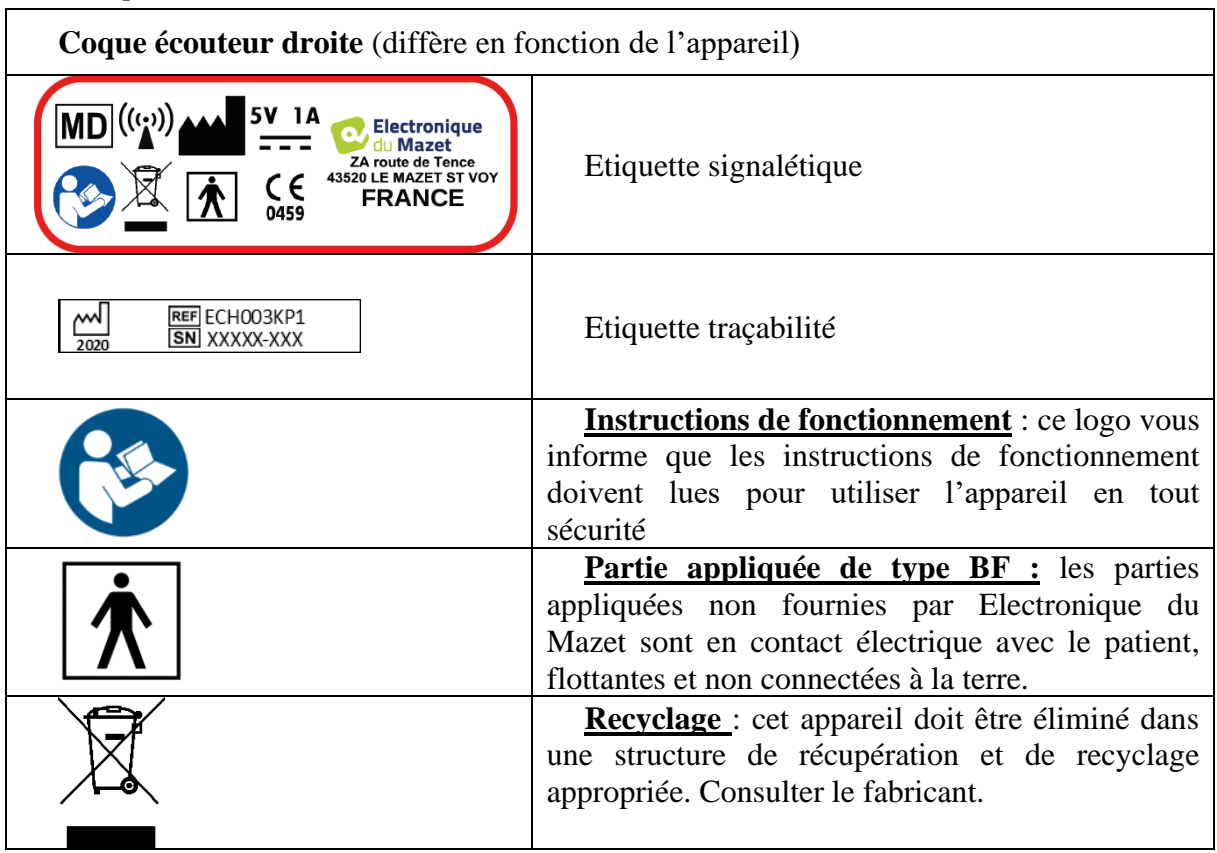

## <span id="page-4-1"></span>**2.1 Symboles utilisés**

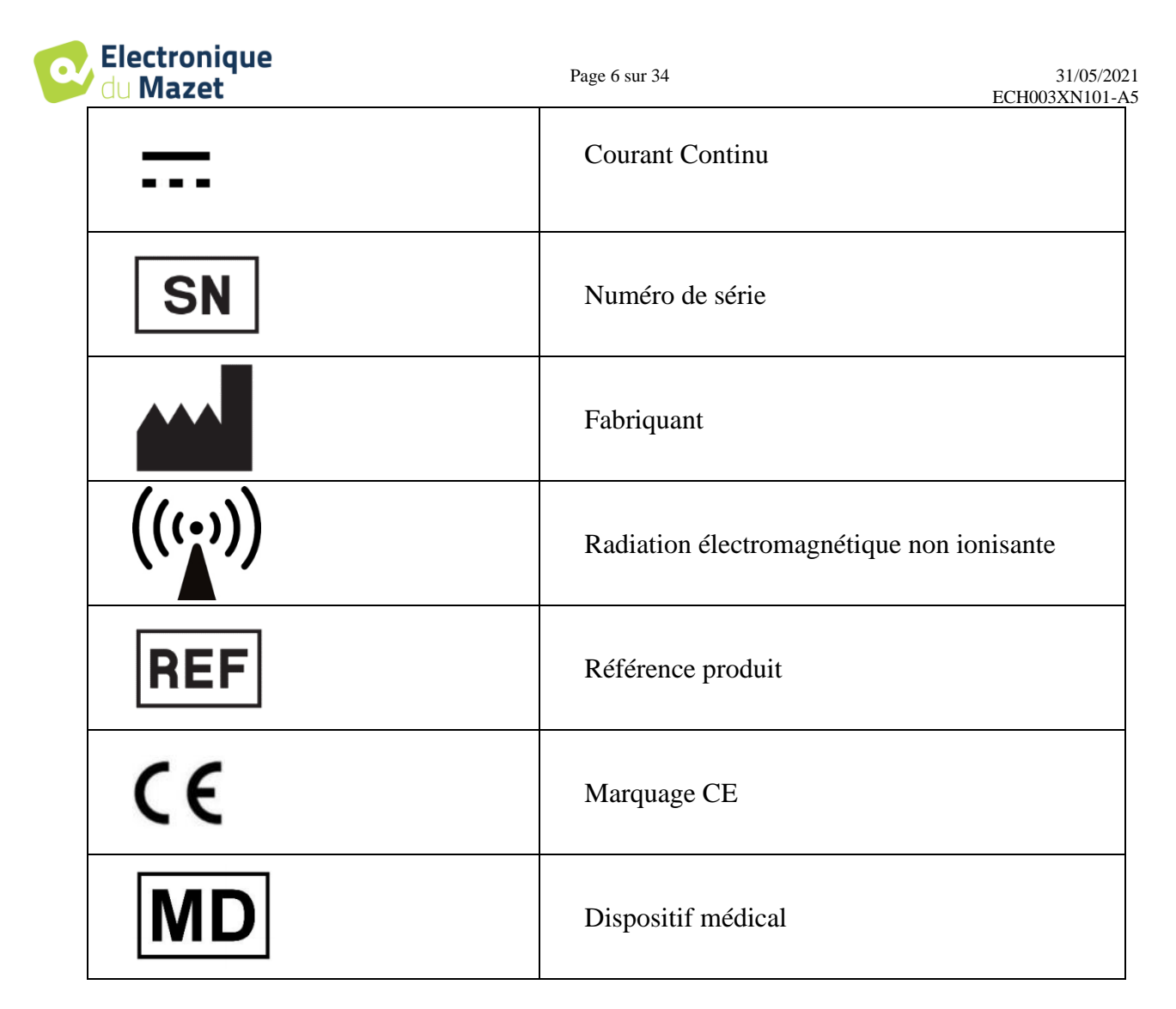

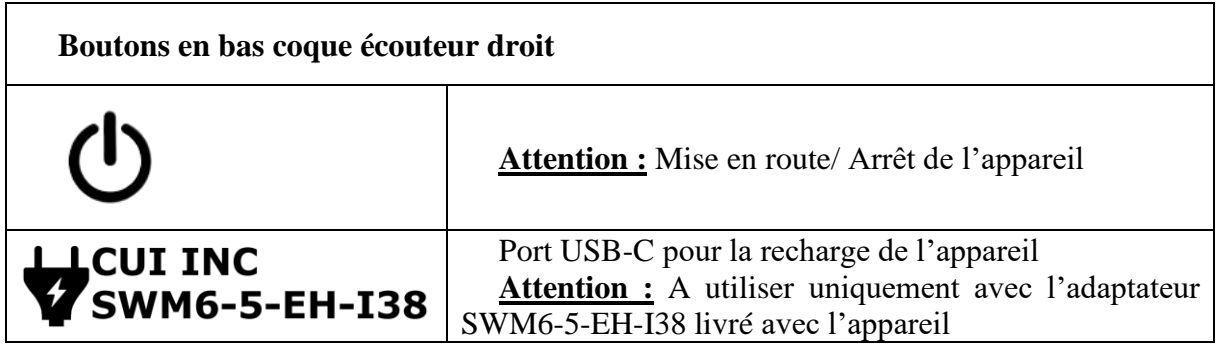

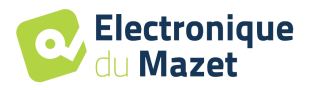

**Coque écouteur gauche** (diffère en fonction de l'appareil)

**AUDIOBLUE KECHODIA** 

Etiquette commerciale

## <span id="page-6-0"></span>**2.2 Caractéristiques techniques**

#### <span id="page-6-1"></span>**2.2.1 Caractéristiques générales**

- Température de fonctionnement : 15°C à 30°C.
- Température de stockage : -20°C à 60°C.
- Humidité relative de fonctionnement : 30% à 90%.
- Altitude de fonctionnement : < 1000 mètres (entre 98kPa et 104kPa)

#### <span id="page-6-2"></span>**2.2.2 Caractéristiques techniques**

- Dimensions du casque (plié) : 200 x 200 x 100 mm
- Poids du casque : 600g
- Alimentation électrique : 5 V DC
- Puissance absorbée : <1A
- Appareil électrique de classe II
- Batterie Lithium Ion Polymère 500mA/h
- Autonomie 3-4h en mesure
- Indicateur LED du niveau faible de batterie
- Chargement via USB-C
- Équipement de classe IIa médicale.
- Partie appliquée de type BF.

#### <span id="page-6-3"></span>**2.2.3 Paramètres de test :**

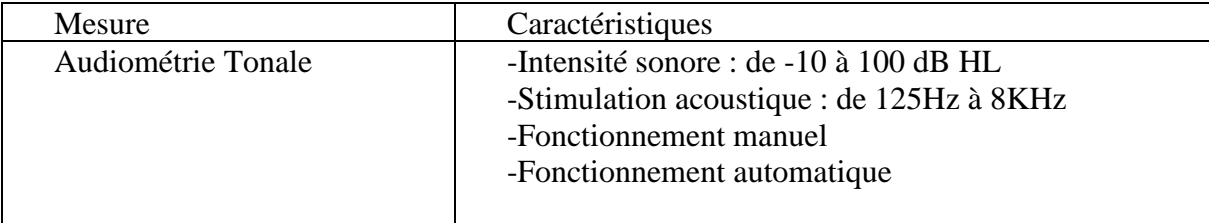

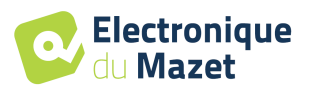

#### <span id="page-7-0"></span>**2.2.4 Accessoires**

Cet appareil est livré en version standard avec les accessoires suivants :

- Cable de chargement USB type C
- Adaptateur secteur USB

L'appareil est en contact avec le patient par le biais de charlottes à usage unique qu'il est nécessaire de placer de chaque côté du casque.

L'utilisation d'accessoires non préconisés par le fabriquant ne saurait engager sa responsabilité

Liste des accessoires compatibles :

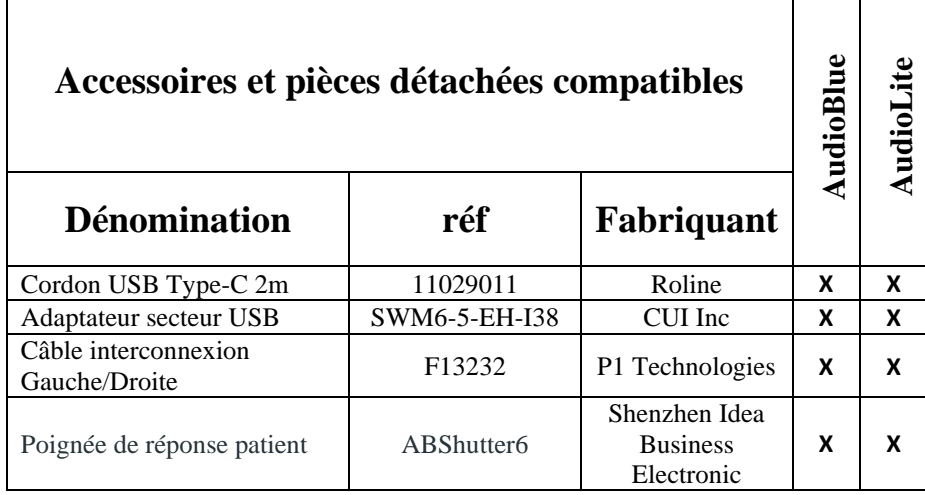

**Les charlottes à usages uniques ne sont pas fournies par le fabriquant.**

**Utiliser exclusivement l'adaptateur secteur livré avec l'appareil pour le recharger.**

**Ne pas utiliser l'appareil sur un patient lorsqu'il est en charge.**

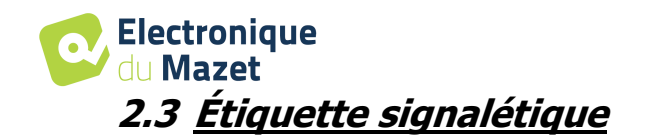

<span id="page-8-0"></span>Les informations et caractéristiques sont reportées sur l'étiquette signalétique de la coque droite du casque.

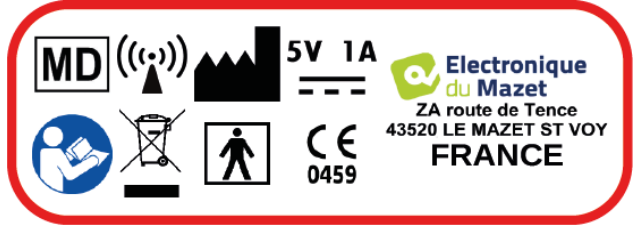

Une deuxième étiquette permet d'identification du produit :

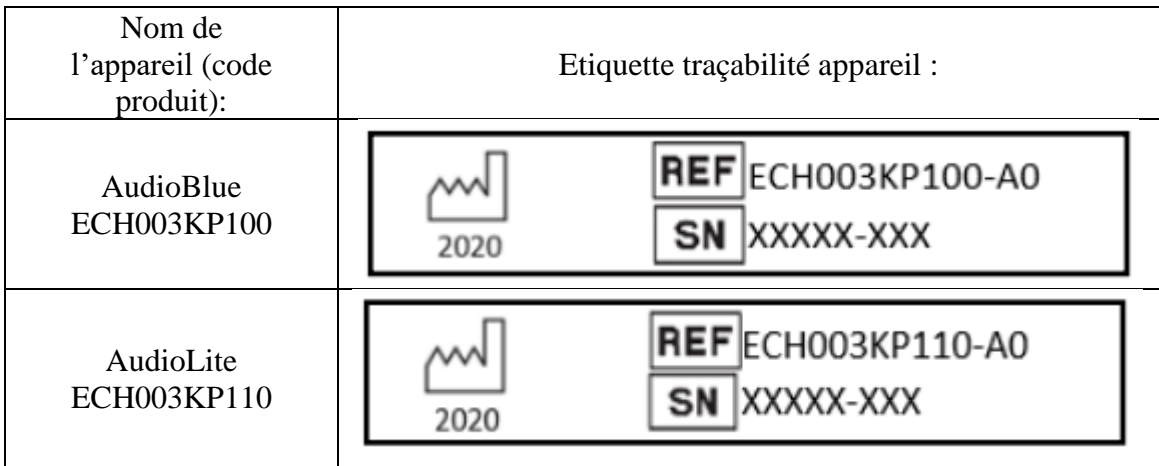

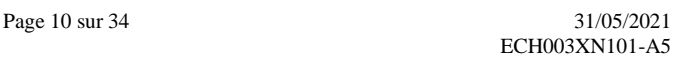

## <span id="page-9-0"></span>**Electronique** du Mazet

## **3 Avertissements**

- L'appareil doit être manipulé par un opérateur qualifié (personnel hospitalier, médecin, etc.).

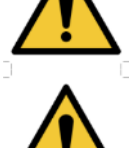

**ATTENTION** : La charge de la batterie doit être réalisée via le chargeur secteur fourni.

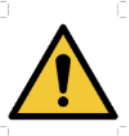

**ATTENTION** : Aucune modification de l'appareil n'est autorisée. Il est formellement interdit d'ouvrir le boîtier de l'appareil.

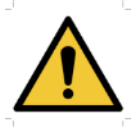

**ATTENTION** : L'appareil est conforme aux normes de compatibilité électromagnétique applicables. Si vous constatez un dysfonctionnement dû à des interférences ou autres en présence d'un autre appareil, contactez Électronique du Mazet ou le distributeur qui vous donneront des conseils afin d'éviter ou de minimiser d'éventuels problèmes.

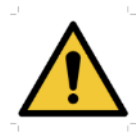

**ATTENTION** : Le fonctionnement à proximité immédiate (ex :1 m) d'un APPAREIL EM de thérapie à ondes courtes ou à micro-ondes peut provoquer des instabilités de la puissance de sortie du STIMULATEUR

— L'utilisation de l'appareil à proximité d'appareils à hautes fréquences peut générer des erreurs dans les enregistrements des mesures. Il est conseillé de réaliser les mesures à plus d'un mètre de distance de toute source de hautes fréquences.

— Evitez l'utilisation de l'appareil à proximité de fortes sources électromagnétiques.

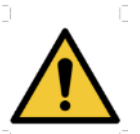

**ATTENTION** : L'appareil doit être utilisé avec les accessoires déterminés par le constructeur comme compatibles avec l'appareil (voir §2.2.4.

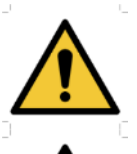

**ATTENTION** : l'ordinateur ne doit en aucun cas se trouver dans un espace accessible au patient

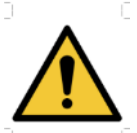

— Assurez-vous de respecter les consignes d'entretien listées dans le §9 « Maintenance, entretien »

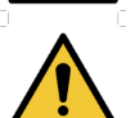

La batterie fournie avec l'appareil est conforme à une utilisation dans le domaine médical.

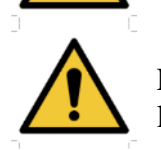

L'appareil ne dispose pas de protections particulières d'étanchéité. L'exposition à des liquides, des sprays ou des poussières peut endommager l'appareil.

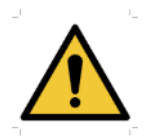

L'appareil ne dispose pas de protection particulière contre des produits inflammables ou corrosifs. L'exposer à ce type de produit peut endommager l'appareil.

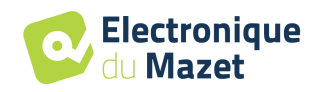

## **4 Précautions**

<span id="page-10-0"></span>Des parties appliquées de trop vieilles ou de mauvaise qualité peuvent altérer la qualité du contact avec le patient et provoquer un inconfort. Veillez à les changer régulièrement.

Des microbes ou virus peuvent être transmis d'un patient à un autre par l'intermédiaire des parties appliquées. Veillez à respecter les conditions d'hygiène en utilisant des charlottes de protection à usage unique.

En cas de pénétration d'eau dans l'appareil, celui-ci peut dysfonctionner. Dans ce cas, débrancher l'appareil, et déconnecter les câbles. Dans tous les cas, éviter la présence d'eau dans l'environnement proche de l'appareil.

#### <span id="page-10-2"></span><span id="page-10-1"></span>**4.1 Risques résiduels 4.1.1 Arrêt de l'appareil en cours de fonctionnement**

En cas d'arrêt de l'appareil en cours de traitement, le logiciel indique une perte de connexion avec l'appareil et propose de sauvegarder la mesure en cours avant de quitter.

#### <span id="page-10-3"></span>**4.1.2 Cas particulier d'utilisation ….**

Pas de cas particuliers recensés. Voir le §7 pour les contre-indications

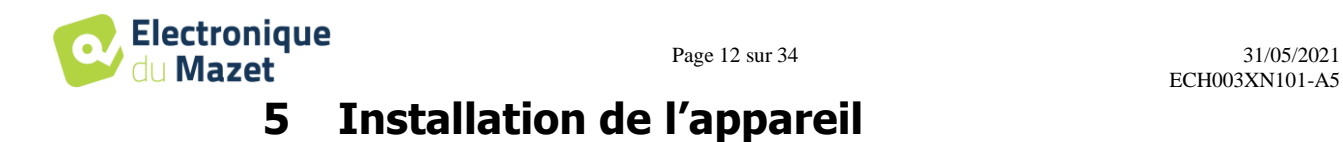

<span id="page-11-0"></span>Se reporter à la notice du kit (appareil + accessoire) dont la responsabilité dépend du distributeur.

Vérifier que l'appareil ne soit pas détérioré ; dans le cas où vous auriez un doute quant à l'intégrité de l'appareil et que son bon fonctionnement pourrait être remis en cause, contactez Électronique du Mazet ou votre distributeur.

Si l'appareil était stocké au froid et qu'il y a eu risque de condensation, laissez l'appareil en repos pendant au moins 2h, à température ambiante, avant la mise sous tension.

Avant la première utilisation, un nettoyage de l'appareil et de ses accessoires est conseillé voir **§ entretien maintenance** 

La batterie de l'appareil est chargée avant expédition, néanmoins il est conseillé d'effectuer une charge avant la première utilisation (nous vous conseillons d'effectuer une recharge de 12h avant la première utilisation).

<span id="page-12-0"></span>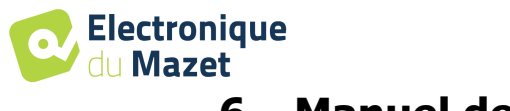

## **6 Manuel de l'utilisateur**

#### <span id="page-12-2"></span><span id="page-12-1"></span>**6.1 Prise en main de l'appareil 6.1.1 Mise sous tension / démarrage**

Mettre l'appareil sous tension grâce au bouton situé sur le dessous de l'écouteur droit. Pour cela, cliquez une demi seconde, l'indicateur lumineux doit alors s'allumer bleu claire, puis au bout d'une seconde, clignoter lentement en bleu.

#### <span id="page-12-3"></span>**6.1.2 Appairage Bluetooth avec un ordinateur Windows**

Lors de la première mise en service, une étape d'appairage est nécessaire avec l'ordinateur sur lequel sera installé le logiciel.

Il faut, dans un premier temps, passer le casque en mode appairage, pour cela, il suffit de double-cliquer sur le bouton de mise sous tension, l'indicateur lumineux doit alors clignoter rapidement en bleu.

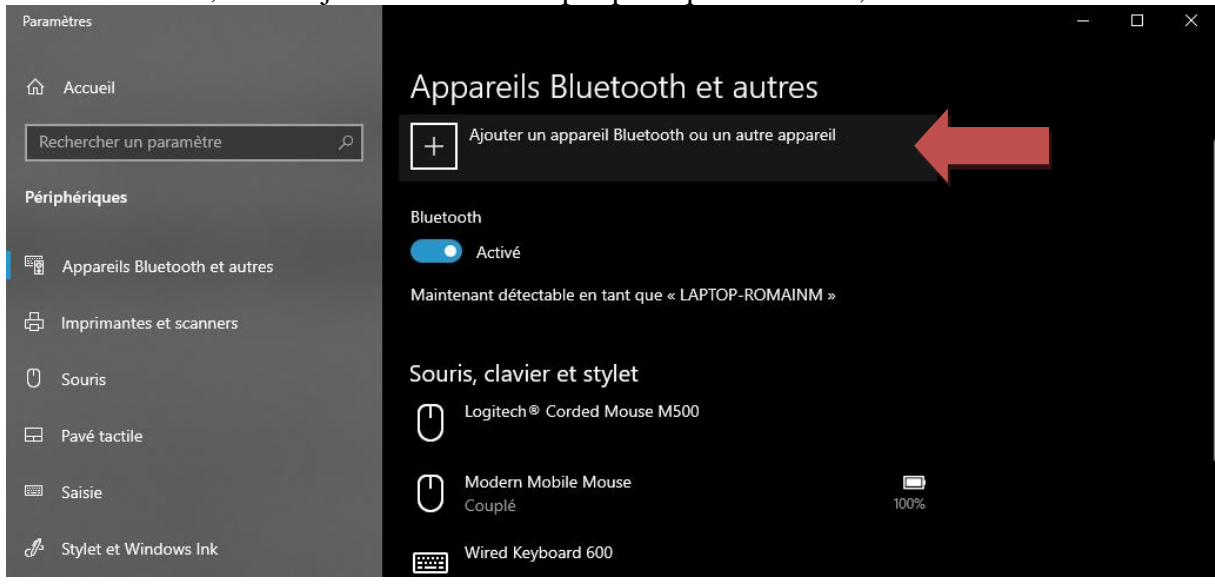

Sur l'ordinateur, il faut ajouter un nouveau périphérique Bluetooth,

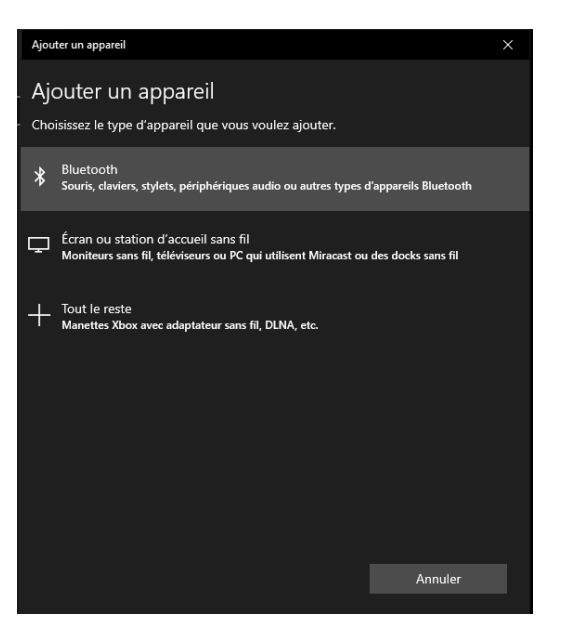

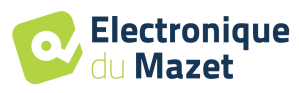

Lorsque la fenêtre d'ajout d'un nouveau périphérique Bluetooth apparait, il faut attendre quelques secondes avant de voir apparaitre l'AudioBlue et son numéro de série.

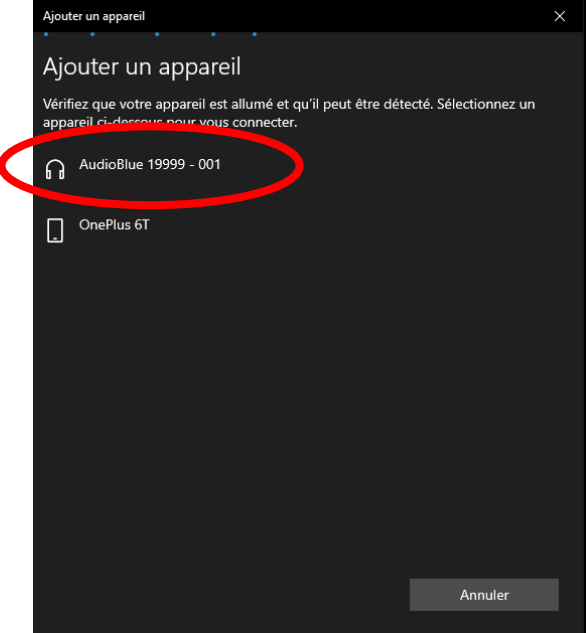

Il suffit de cliquer dessus afin de lancer l'appairage.

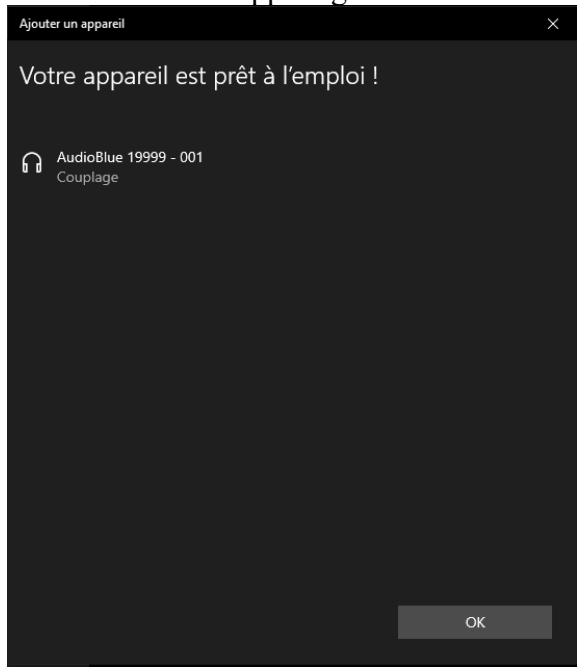

Enfin, il faut recliquer sur le bouton de mise sous tension afin que l'appareil quitte le mode appairage, l'indicateur lumineux doit alors clignoter lentement en bleu.

Cette opération n'est à réaliser qu'une seul fois lors de la première utilisation, ou, lors d'un changement d'ordinateur.

#### <span id="page-13-0"></span>**6.1.3 Extinction de l'appareil**

Pour mettre l'appareil hors tension, il faut maintenir enfoncé 5 secondes le bouton de mise sous tension présent sur le dessous de l'écouteur droit, l'indicateur lumineux doit alors changer de couleur en fonction du niveau de batterie (voir « 6.1.4 indicateur lumineux ») puis, clignoter rapidement en rouge quelques secondes puis s'éteindre.

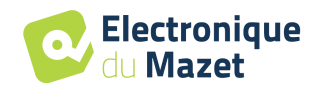

#### <span id="page-15-0"></span>**6.1.4 Indicateur lumineux**

**Electronique** <sup>'</sup> du **Mazet** 

Voici les différents états possibles de l'indicateur lumineux :

- Bleu clignotement lent : Mode Bluetooth, en attende de la connexion avec le logiciel OtoWin.
- Bleu clignotement rapide : Mode Bluetooth, appairage possible. L'appareil est visible par les ordinateurs aux alentours et disponible pour un nouvel appairage. Dans ce mode, il est aussi possible d'appairer un nouveau bouton réponse.
- Bleu fixe : Mode Bluetooth, le logiciel OtoWin est connecté à l'AudioBlue.
- Turquoise clignotement lent/rapide/fixe : Mode maintenance, utilisé uniquement par le fabricant ou le distributeur.
- Cyan fixe : Mode bootloader, lors de mise à jour du micrologiciel.

Voici les différents états transitoires de l'indicateur lumineux

- Flash vert : appareil en charge, batterie pleine
- Flash orange : appareil en charge, batterie <70%
- Flash rouge : appareil en charge, batterie  $\langle 20\%$
- Lors d'un appui prolongé sur le bouton marche/arrêt :
	- Appareil en charge :
	- Vert : batterie pleine

Orange : batterie <70%

Rouge : batterie <20%

- Appareil sur batterie :
- Vert : batterie >70%

Orange : batterie >20%

- Rouge : batterie <20%
- Rouge clignotant : l'appareil va s'éteindre si le bouton n'est pas relâché
- Flash magenta : connexion d'un bouton réponse patient
- Flash blanc : pression du bouton réponse patient
- 5 flashs magenta : déconnexion du bouton réponse patient

Quand l'appareil est éteint et branché à son chargeur, il est nécessaire d'allumer l'appareil pour vérifier l'état de la charge (selon code couleur cité précédemment).

## <span id="page-15-1"></span>**6.2 Logiciel OtoWin**

#### <span id="page-15-2"></span>**6.2.1 Configuration minimum requise**

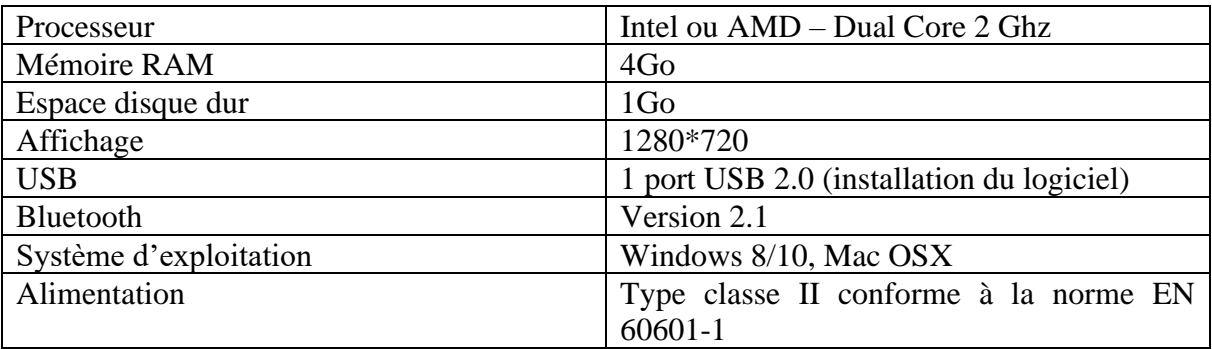

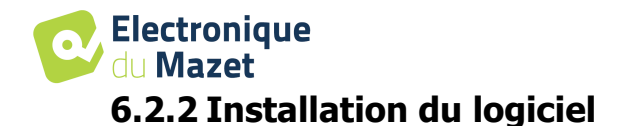

#### <span id="page-16-0"></span>**6.2.2.1 Installation de l'application**

Le logiciel OtoWin est fourni sous la forme d'un fichier exécutable qui permet une installation automatique de l'application sur votre ordinateur. Le fichier d'installation du logiciel est disponible sur la clé USB fournie avec l'appareil.

Au lancement de l'installation, vous devez accepter l'accord de licence utilisateur.

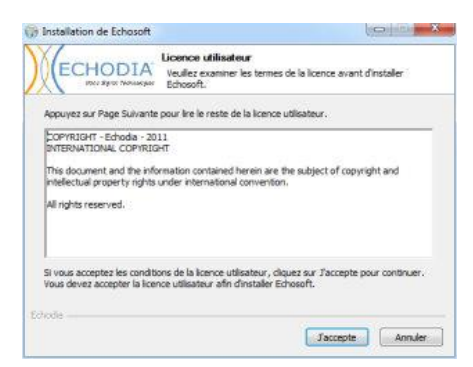

Vous pourrez alors choisir de placer une icône dans le menu démarrer et sur le bureau.

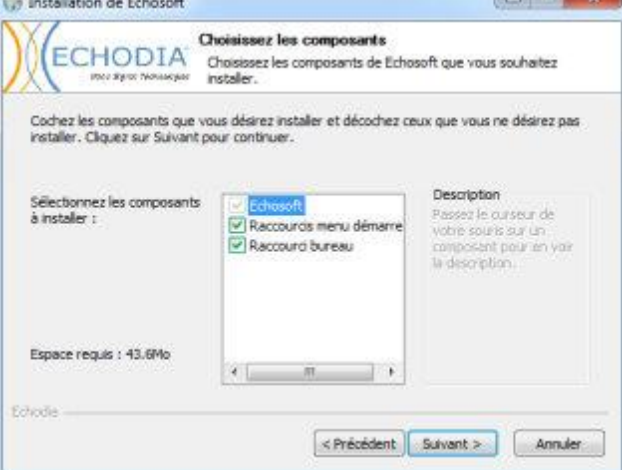

Vous pourrez enfin choisir l'emplacement où iront s'installer les fichiers de l'application (Par défaut "C :/Program Files/Echodia/OtoWin").

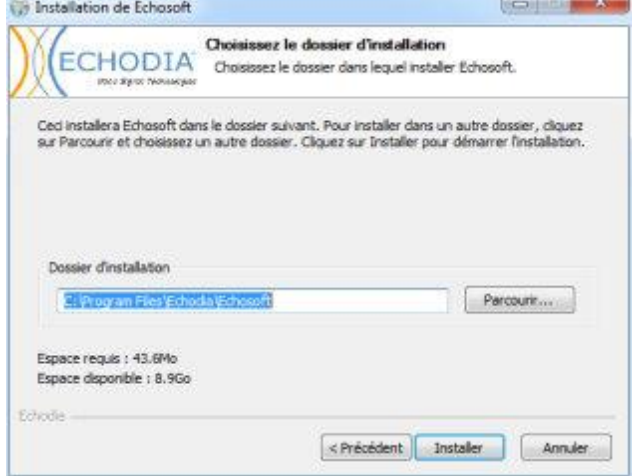

Cliquez sur « installer » puis « Fermer » pour terminer l'installation. Une fois le logiciel lancé, vous obtenez la fenêtre suivante :

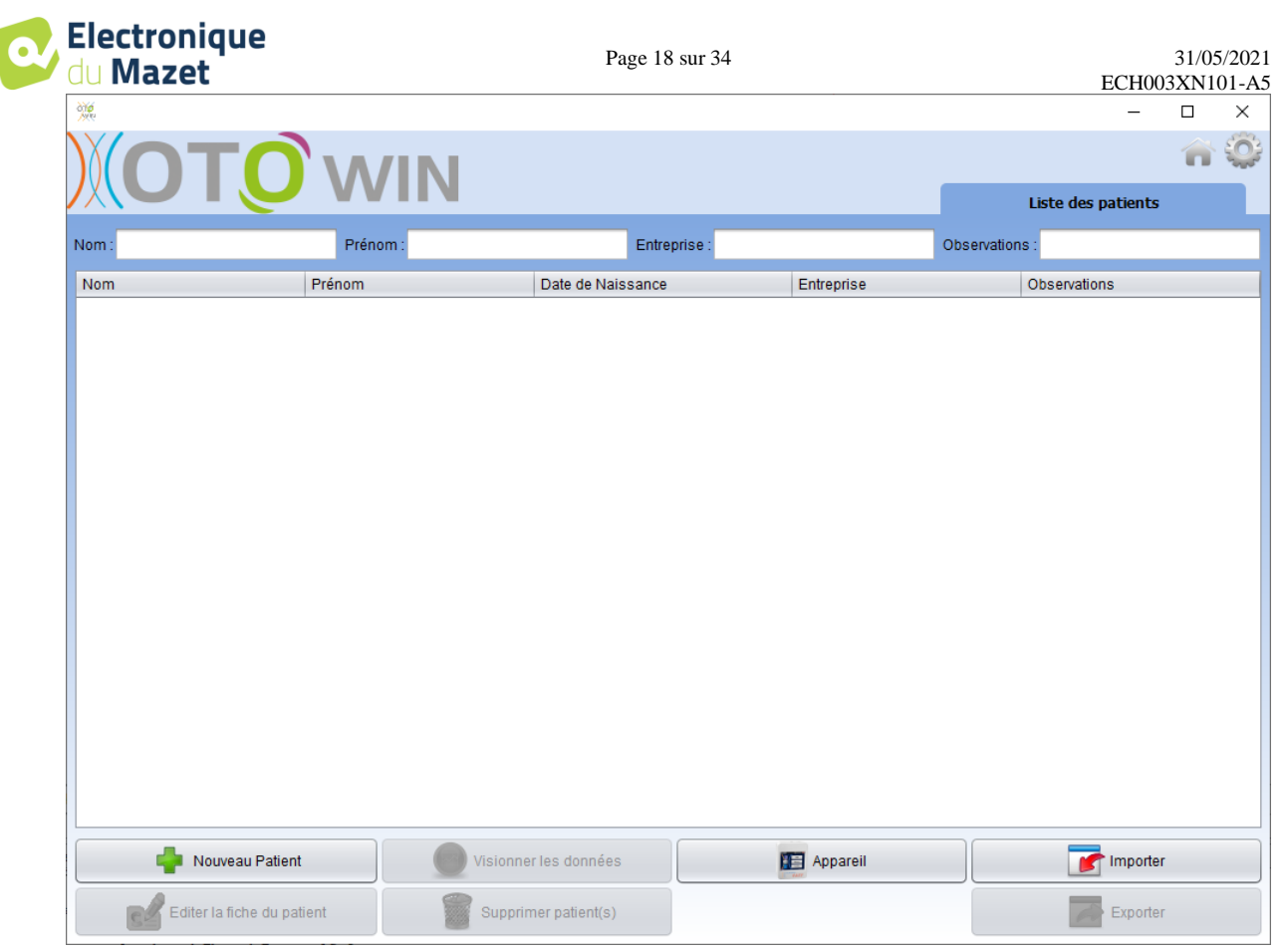

#### <span id="page-17-0"></span>**6.2.3 Gestion des patients**

Le logiciel OtoWin permet de réaliser, stocker et consulter des mesures. Il intègre une base de données dans laquelle peuvent être stockées les informations de patients ainsi leurs mesures respectives.

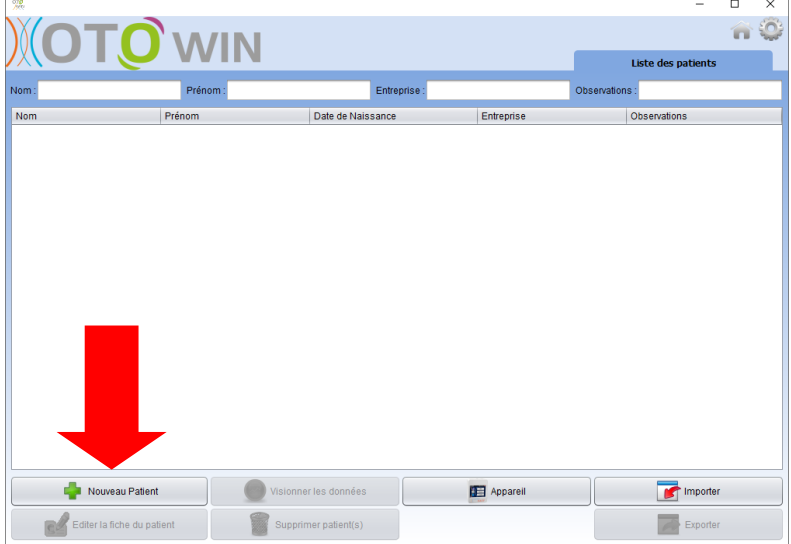

#### **6.2.3.1 Ajouter un patient à la base de données**

Par défaut, la base de données ne contient aucun patient, avant pour pouvoir réaliser une mesure il est nécessaire d'en créer un nouveau. Pour cela, il faut cliquer que le bouton « Nouveau Patient » dans l'encart en bas à gauche de l'écran.

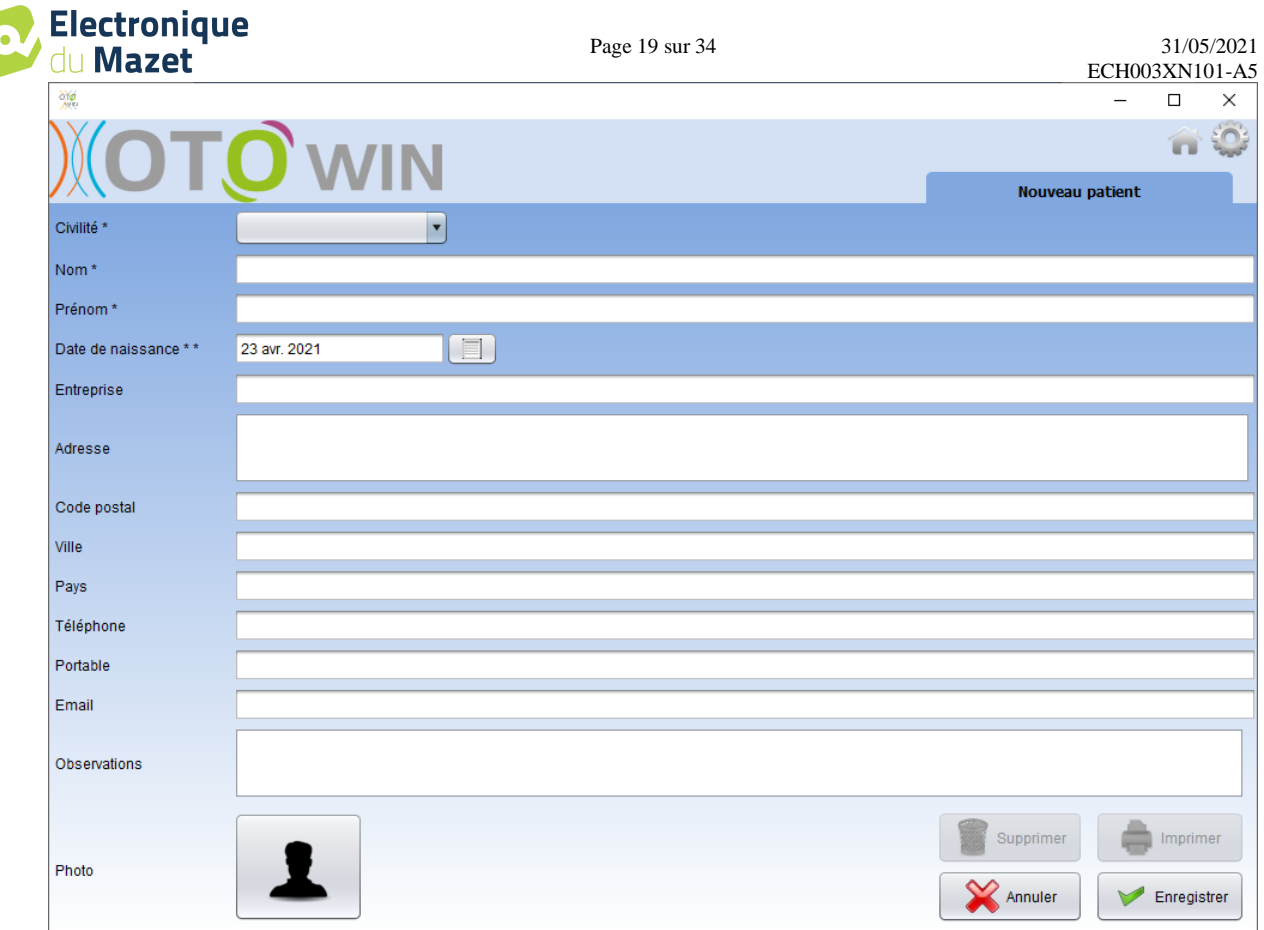

Plusieurs types d'informations sont disponibles, certaines sont obligatoires telles que la civilité, le nom, le prénom et la date de naissance. En effet, la date de naissance est utilisée pour afficher les normales audiométriques, il est donc important de la renseigner correctement.

#### $\overline{a}$  $\overline{\mathbf{x}}$  $\hat{\mathbf{u}}$ WIN Liste des natients Préno Entreprise Date de Naiss<br>12 mars 2015<br>12 mars 2015<br>25 oct. 1985<br>7 mai 1992 Nouveau Patient Appareil Importer <sup>3</sup> Editer la fiche du patient Supprimer patient(s)  $\sum$  Exporter

**6.2.3.2 Suppression d'un patient**

Un patient peut être supprimé de la base de données de OtoWin via la fenêtre « Liste des patients ». Le bouton « Supprimer patient(s) » permet de supprimer de manière définitive le ou les patients sélectionnés.

La suppression d'un patient est irréversible !

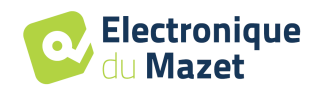

## <span id="page-19-0"></span>**6.2.4 Configuration de l'AudioBlue**

Par défaut, l'appareil AudioBlue ne sera pas détecté par OtoWin. Il faut activer sa prise en charge dans les paramètres du logiciel.

Pour cela, cliquer sur la roue crantée en haut à droite de la page d'accueil.

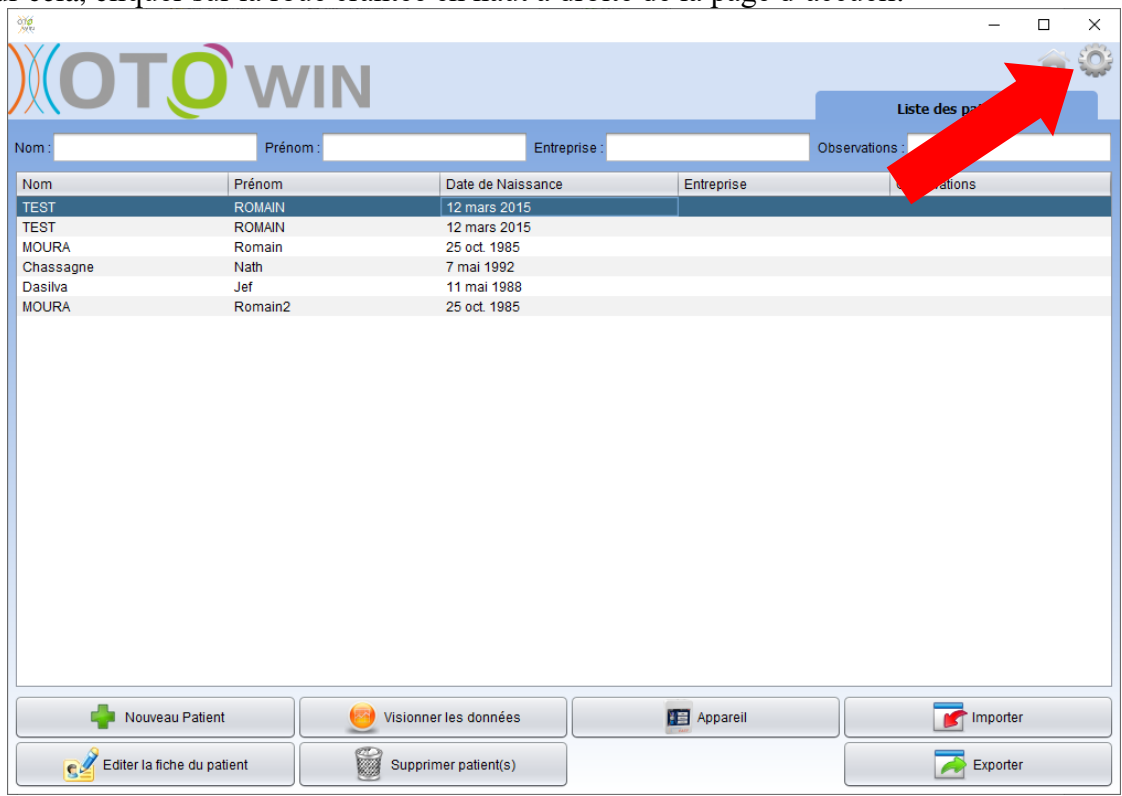

Puis, sélectionner l'onglet AudioBlue.

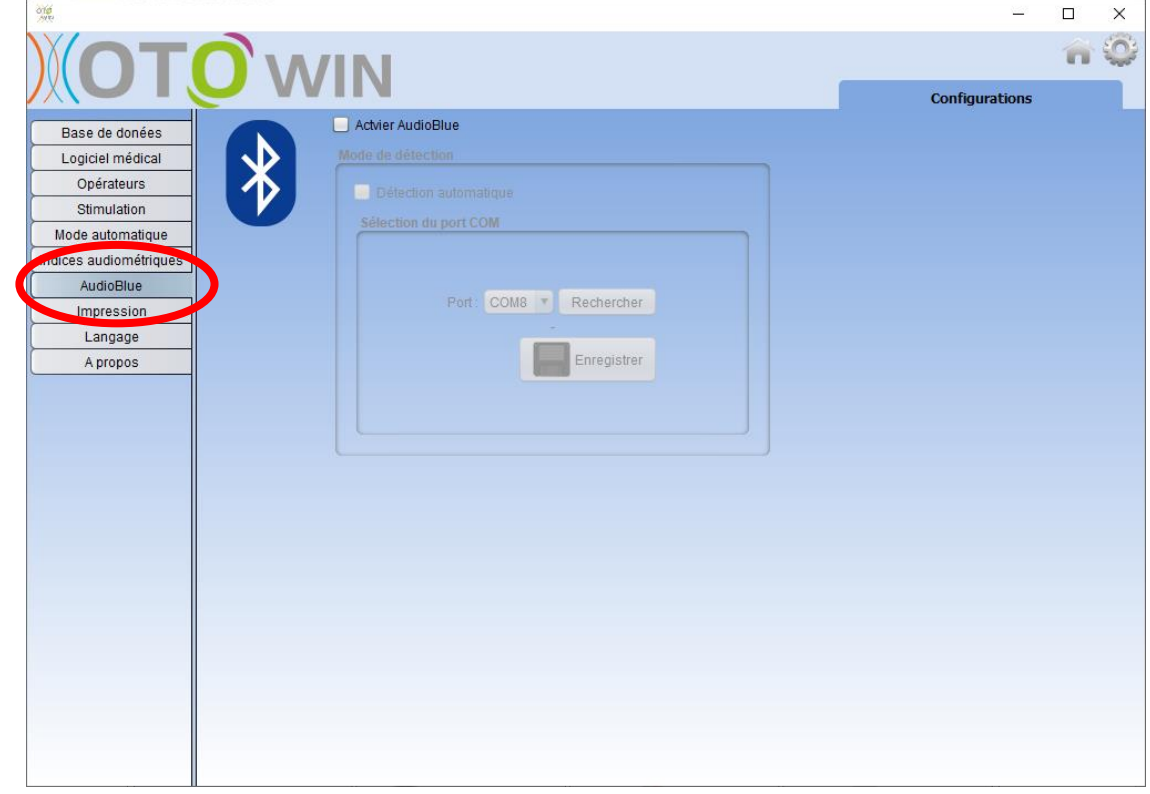

Cliquer sur « Activer AudioBlue » afin d'autoriser le logiciel à se connecter à l'AudioBlue.

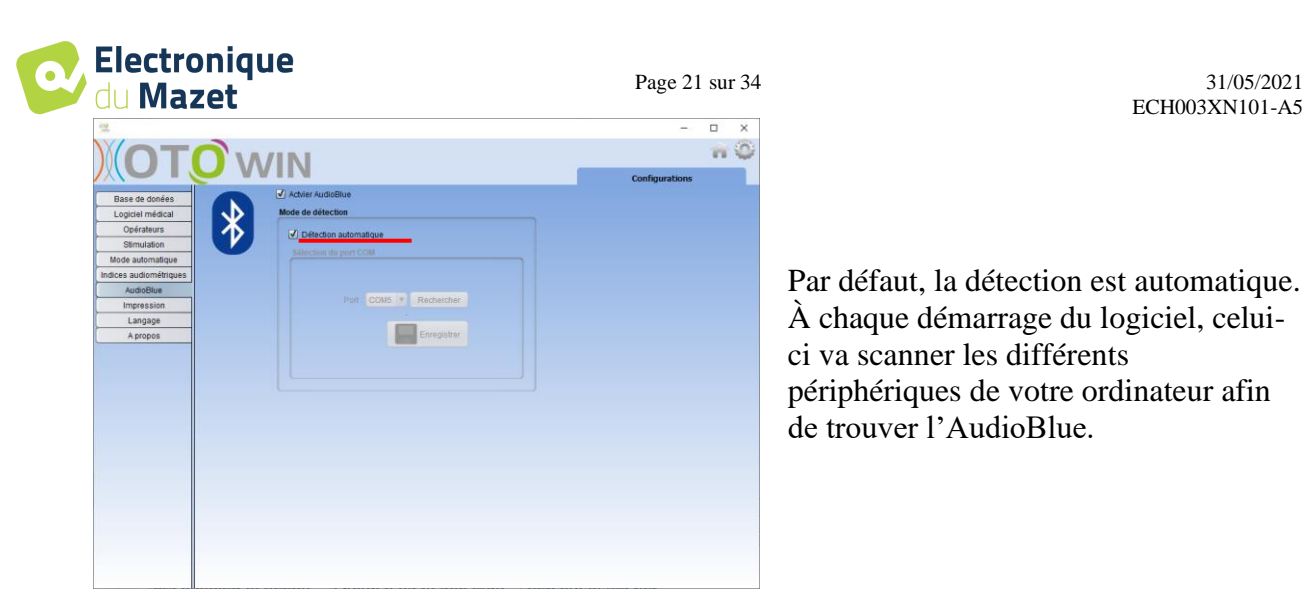

Par défaut, la détection est automatique. À chaque démarrage du logiciel, celuici va scanner les différents périphériques de votre ordinateur afin de trouver l'AudioBlue.

ECH003XN101-A5

Si vous rencontrez des problèmes de détection ou des lenteurs, il est possible de fixer de manière permanente les paramètres de connexion à l'AudioBlue.

Pour cela, décochez la détection automatique et utilisez le bouton « Recherche » afin de détecter le port de communication de l'AudioBlue puis, « Enregistrer ».

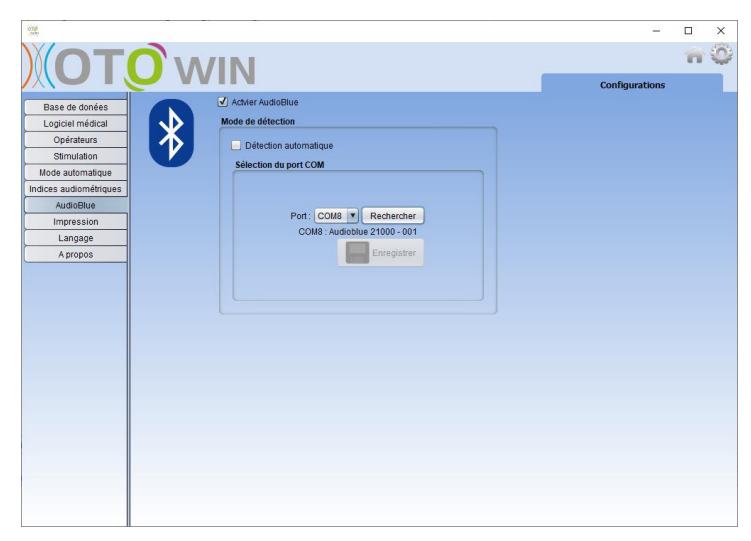

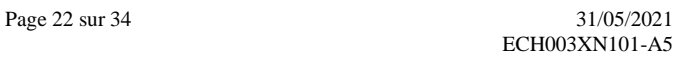

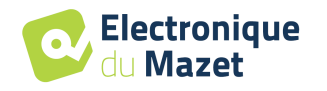

## <span id="page-21-0"></span>**6.3 Audiométrie CA**

#### <span id="page-21-1"></span>**6.3.1 Préparation & Installation Patient**

Assurez-vous à l'aide d'un otoscope que le conduit auditif n'est pas obstrué par un bouchon de cérumen.

Cette intervention doit être réalisée par une personne habilitée.

— Expliquez au patient la procédure de réalisation d'une audiométrie,

— Placez le casque d'audiométrie sur la tête du patient.

#### <span id="page-21-2"></span>**6.3.2 Réalisation de la mesure**

Lancez le logiciel OtoWin, la fenêtre ci-dessous s'ouvre. Si l'AudioBlue est correctement appairé (Bluetooth) à votre ordinateur, et que sa prise en charge est activée dans les paramètres du logiciel, le bouton « Audiométrie » doit être disponible (le bouton Audiométrie peut prendre quelques secondes avant d'apparaitre, le temps que le logiciel établisse la connexion avec l'appareil).

Si le patient existe déjà dans la base de données, il suffit de le sélectionner. Dans le cas contraire, il est possible d'en créer un nouveau. Sélectionnez le patient, puis cliquez sur « Audiométrie ».

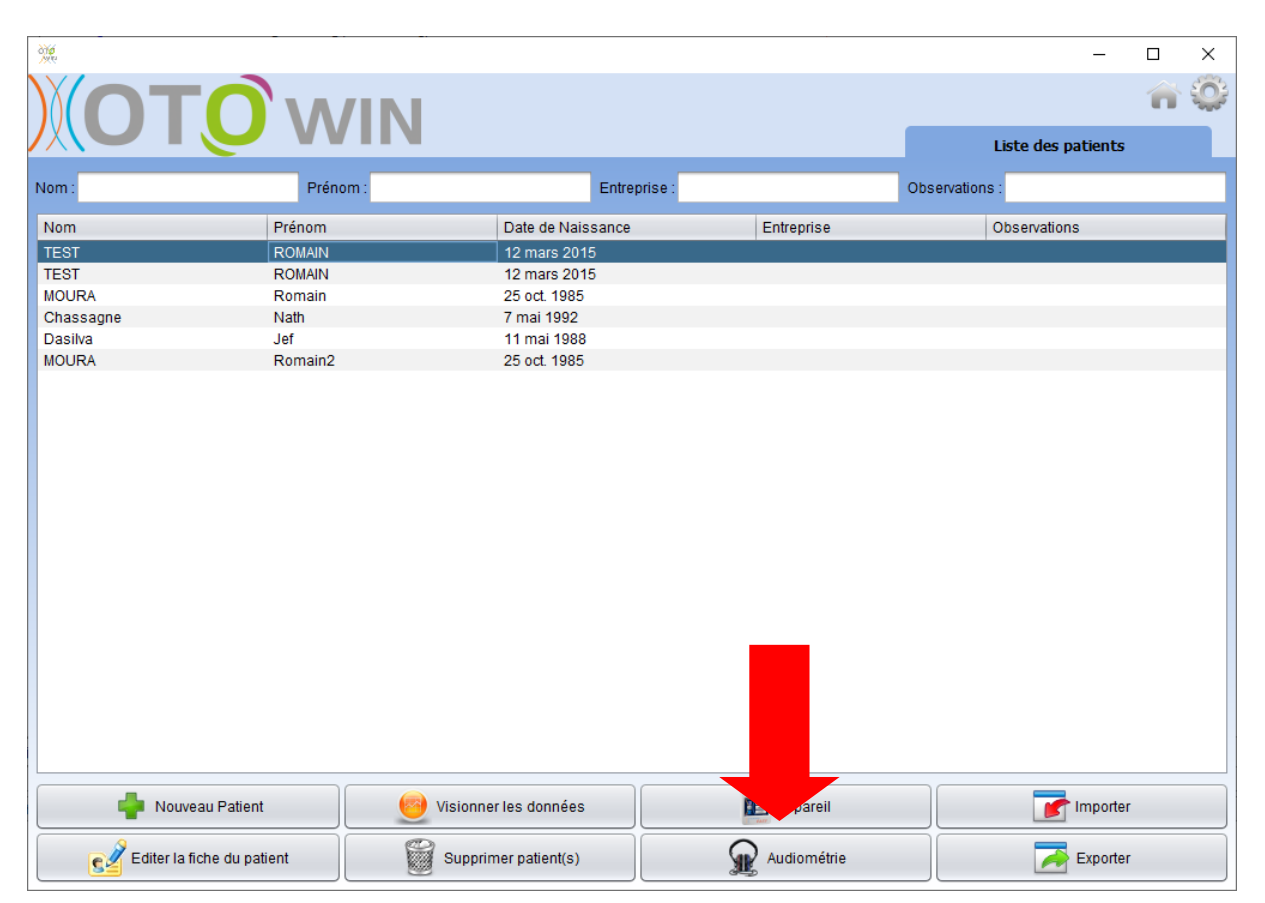

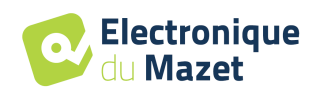

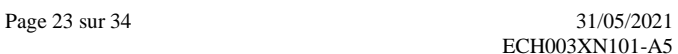

Sélectionnez l'opérateur qui réalise la mesure. Si l'opérateur existe déjà dans la base de données, il suffit de le sélectionner. Dans le cas contraire, il est possible d'en créer un nouveau.

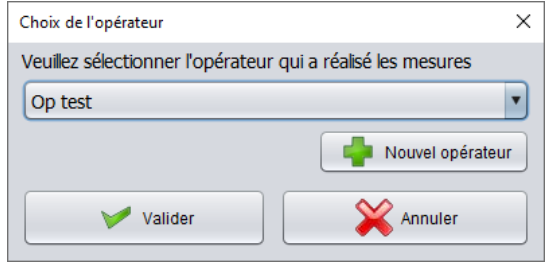

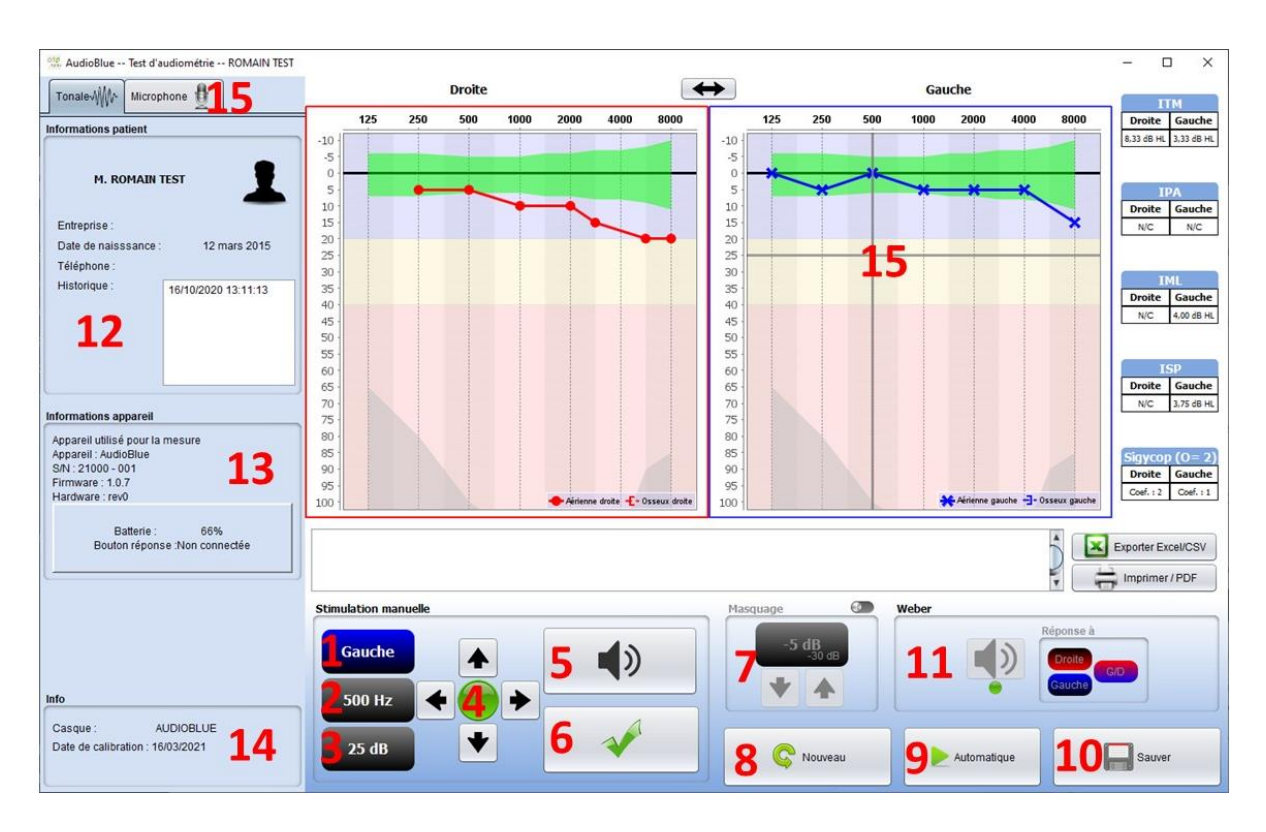

Il existe trois modes différents pour régler les caractéristiques de la stimulation acoustique :

- Déplacer le curseur de la souris sur les graphiques, et cliquer pour lancer la stimulation. La touche **Entrée** permet de valider **la réponse patient**,
- Contrôlez l'interface avec le clavier :
	- o Les flèches **Haut** et **Bas** permettent de régler la **Puissance**.
	- o Les flèches **Gauche** et **Droite** permettent de régler la **Fréquence**.
	- o Les touches **G** et **D** permettent de changer **d'Oreille**.
	- o La touche **Espace** lance la **Stimulation**,
	- o La touche **Entrée** permet de valider la **réponse patient**.
- Utilisez le panneau latéral décrit ci-dessous.
- 1. Indique l'oreille en test.

Peut être modifié avec les touches du clavier G/D, en cliquant sur le bouton ou en survolant le graphique correspondant avec la souris.

- 2. Choix de la fréquence testée. Peut être modifié avec les flèches de gauche et droite du clavier mais aussi avec les flèches gauche et droite représentées en 4 ou en survolant la zone correspondante du graphique avec la souris.
- 3. Sélection de la puissance de la stimulation. Peut être choisie avec les flèches haut et bas du clavier mais aussi avec les flèches haut

et bas représentées en 4 ou en survolant la zone correspondante du graphique avec la souris.

- 4. Témoin indiquant que la stimulation est en cours. Vert : pas de stimulation en cours. Rouge : stimulation en cours.
- 5. Lance la stimulation. Peut être lancé avec la barre d'espace ou en cliquant sur le graphique. Tant que le bouton est maintenu, la stimulation continue.
- 6. Validation de la réponse du patient. La touche Entrée et la poire réponse ont le même effet qu'un clic sur ce bouton
- 7. Curseur de sélection de l'écart entre la stimulation et le masquage sur l'oreille controlatérale.
- 8. Permet de créer une nouvelle mesure (si la mesure en cours n'est pas sauvée, un popup invite à le faire).
- 9. Lance le mode automatique selon les critères enregistrés dans les paramètres du logiciel.

Le mode automatique peut être interrompu en cliquant à nouveau sur ce bouton.

- 10. Permet de sauver la mesure en cours.
- 11. Permet la réalisation d'un test de Weber (non disponible avec AudioBlue).
- 12. Récapitulatif des informations du patient.
- 13. Récapitulatif des informations concernant l'appareil utilisé.
- 14. Affichage du casque utilisé ainsi que sa date de calibration.
- 15. La croix représente la position actuelle du curseur de la souris, réaliser un clic gauche pour lancer la stimulation. Si le patient a entendu, vous pouvez valider sa réponse en appuyant sur Entrée.
- 16. Permet d'accéder à la configuration du micro

**Note : le mode automatique ne peut être utilisé qu'avec la poignée réponse patient mentionnée comme accessoire compatible au paragraphe 2.2.4.** 

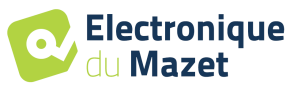

## **7 Guide Clinique**

## <span id="page-24-1"></span><span id="page-24-0"></span>**7.1 Population visée**

**Ages** : L'appareil peut être utilisé sur tout type de patient ayant la capacité de répondre à la présence, ou non, d'un stimulus acoustique (>5ans).

**Types de patient :** homme / femme / enfant

**Cadre de la consultation :** diagnostic ORL / médecine du travail

### <span id="page-24-2"></span>**7.2 Performances attendues**

Les appareils sont conçus pour réaliser des diagnostics otologiques suivant les normes ISO 60645 :

• L'audiométrie tonale en conduction aérienne

#### <span id="page-24-3"></span>**7.3 Contre-indications**

Cet appareil **ne doit pas être utilisé** dans les cas suivants :

Nous recommandons de ne pas faire de diagnostic (ou de prendre des précautions) lors du diagnostic sur des patients avec peaux lésées, plaie ouverte ou présentant une hypersensibilité acoustique

Les contre-indications ne sont pas exhaustives et nous conseillons à l'utilisateur de se renseigner en cas de doute.

#### <span id="page-24-4"></span>**7.4 Effets secondaires**

<span id="page-24-5"></span>Pas d'effets secondaires identifiés à ce jour

## **8 Maintenance, entretien**

Les appareils de diagnostic otologique sont prévus pour une durée de vie de 5 ans.

Pour garantir la conservation des performances du dispositif tout au long de sa durée de vie, il est nécessaire de faire vérifier l'appareil par les techniciens d'Electronique du Mazet ou de ses distributeurs agréés tous les ans.

#### <span id="page-24-6"></span>**8.1 Le casque**

L'appareil ne nécessite qu'un nettoyage normal et périodique de sa surface externe qui pourrait être salie.

Ne nettoyer le reste de l'appareil qu'avec un chiffon sec ou très légèrement humide.

#### <span id="page-24-7"></span>**8.2 Accessoires**

Afin d'assurer une parfaite hygiène, il est indispensable de nettoyer systématiquement tout matériel et équipement en contact direct avec le patient.

#### <span id="page-24-8"></span>**8.3 Stérilisation :**

Cet appareil et ses accessoires ne sont pas stériles et ne sont pas destinés à être stérilisés

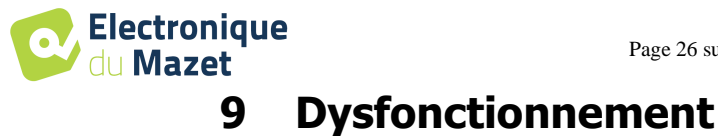

<span id="page-25-0"></span>Si vous constatez un dysfonctionnement qui n'est pas commenté dans les documents d'accompagnement de l'appareil (voir ci-dessous), veuillez en informer votre distributeur ou le fabricant.

Dans le cas d'une expédition de l'appareil veuillez respecter les instructions suivantes :

- Décontaminer et nettoyer l'appareil et ses accessoires.
- Utiliser l'emballage d'origine, avec notamment les flasques de maintien.
- Joindre tous les accessoires de l'appareil.
- Caler les différents éléments.
- Veiller à la bonne fermeture de l'emballage.

#### **Adresse d'expédition :**

Électronique du Mazet ZA Route de Tence 43520 Le Mazet St Voy France

#### Tel : (33) 4 71 65 02 16 Fax : (33) 4 71 65 06 55 Courriel : sav@electroniquedumazet.com

Anomalies de fonctionnement possibles :

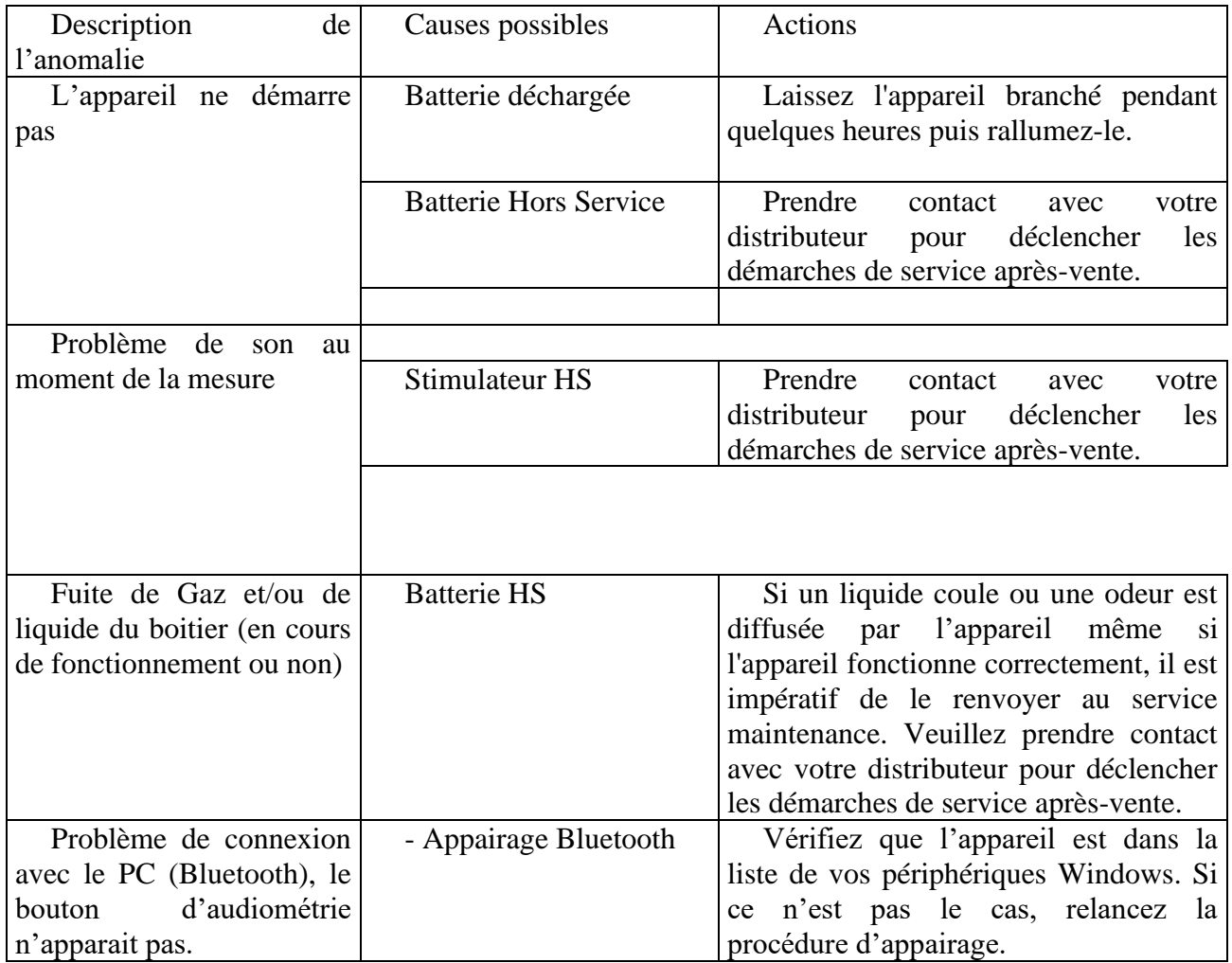

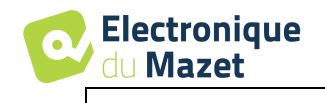

- Si l'appairage ne fonctionne pas ou que la mesure d'audiométrie n'est toujours pas disponible, veuillez prendre contact avec votre distributeur.

En cas de chute de l'appareil ou de pénétration d'eau, il est impératif de faire contrôler l'appareil par Électronique du Mazet pour exclure tout risque (patient et utilisateur) lié à l'utilisation de l'appareil.

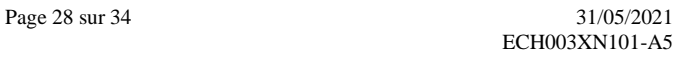

<span id="page-27-0"></span>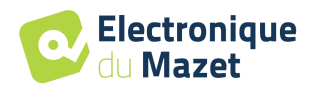

## **10 Service après-vente et garantie**

Cet appareil est garanti par votre fournisseur aux conditions spécifiées dans ce document, à condition que :

- Seuls soient utilisés les accessoires fournis ou qualifiés par Électronique du Mazet
- Toute modification, réparation, extension, adaptation et réglage de l'appareil soit réalisée par Électronique du Mazet ou ses distributeurs agréés pour ces opérations.
- L'environnement de travail respecte toutes les exigences réglementaires et légales.
- L'appareil soit utilisé uniquement par du personnel compétent et qualifié. L'utilisation doit respecter les instructions du présent manuel de l'utilisateur.
- Les programmes soient utilisés uniquement pour les applications pour lesquels ils sont destinés et qui sont décrits dans ce manuel.
- L'appareil soit l'objet d'une maintenance régulière suivant les indications du constructeur.
- Toutes les exigences légales concernant l'utilisation de cet appareil soient respectées.
- L'appareil utilise uniquement les consommables ou semi consommables fournis ou spécifiés par le constructeur.
- Les parties de la machine et les pièces détachées ne soient pas remplacées par l'utilisateur.

L'utilisation inappropriée de cet appareil ou les négligences d'entretien décharge Électronique du Mazet et ses distributeurs agréés de toute responsabilité dans le cas de défauts, pannes, dysfonctionnements, dommages, blessures et autres…

**La garantie est de 24 mois à partir de la date de livraison de l'appareil.**

**Les accessoires sont garantis 6 mois à partir de la date de livraison de l'appareil.**

**Les consommables et semi consommables ne sont pas garantis.**

**Les frais de transport et d'emballage ne sont pas inclus dans la garantie.**

**Électronique du Mazet, ou son distributeur, s'engage à fournir les plans, la liste des pièces détachées, les instructions et outils nécessaires pour réparer l'appareil à la seule condition que le personnel technique qualifié ait été formé sur ce produit spécifique.**

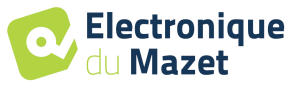

.

## <span id="page-28-0"></span>**11 Mise au rebut**

#### <span id="page-28-1"></span>**11.1 Accessoires**

Dès qu'une détérioration quelconque d'un accessoire est constatée, le produit doit être nettoyé avec un produit de désinfection à large spectre puis doit être retourné au fabricant.

#### <span id="page-28-2"></span>**11.2 Electronique**

Si l'appareil venait à ne plus fonctionner ou s'avérait être inutilisable, il est demandé de le renvoyer au fabricant ou de le déposer dans un point de collecte ECOSYSTEM.

En effet dans le cadre de son engagement en faveur de l'environnement ; Électronique du Mazet finance la filière de recyclage ECOSYSTEM dédiée aux DEEE Pro qui reprend gratuitement les matériels électriques d'éclairage, les équipements de contrôle et de surveillance, et les dispositifs médicaux usagés (Plus d'informations sur www.ecosystem.eco)

## <span id="page-28-3"></span>ecosystem

## **12 Transport et stockage**

Le transport et le stockage de l'appareil doivent se faire dans son emballage d'origine ou dans un emballage le protégeant de toute agression extérieure.

Stocker dans un lieu propre et sec à température ambiante

<span id="page-29-0"></span>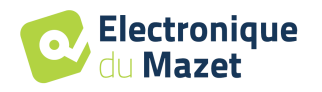

## **13 Déclaration CE**

ÉLECTRONIQUE DU MAZET met à la disposition sur simple demande la déclaration CE de cet appareil.

La première apposition du CE médical sur cet appareil a eu lieu le **xxxxx xxxx 2021.** 

## **14 Fabriquant**

<span id="page-29-1"></span>Électronique du Mazet est une société implantée au cœur du massif central, à l'origine simple fabriquant de cartes électroniques, elle a su au fil des années, développer sa propre marque d'appareils médicaux.

Aujourd'hui, Electronique Du Mazet, étudie, développe, fabrique et commercialise des appareils de pressothérapie, de dépressothérapie et d'électrothérapie (rééducation uro).

Pour toutes informations supplémentaires, n'hésitez pas à nous contacter.

**SAS Électronique du Mazet ZA Route de Tence FRANCE 43520 Le Mazet St Voy Tel : +33 (0)4 71 65 02 16 Fax : +33 (0)4 71 65 06 55**

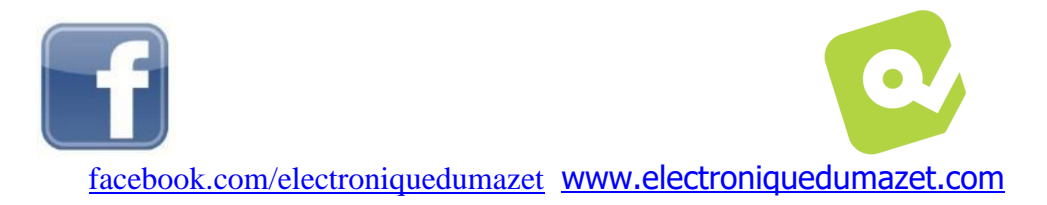

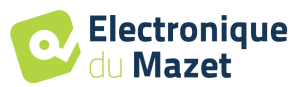

## **15 Tableau de conformité CEM**

<span id="page-30-0"></span>Conformité CEM suivant IEC 60601-1-2 (2014) 4th Edition (EN 60601-1-2 : 2015)

Les appareils de la gamme Echodia sont prévus pour être utilisé dans l'environnement électromagnétique spécifié ci-dessous.

Il convient que le client ou l'utilisateur de l'appareil s'assure qu'il est utilisé dans un tel environnement.

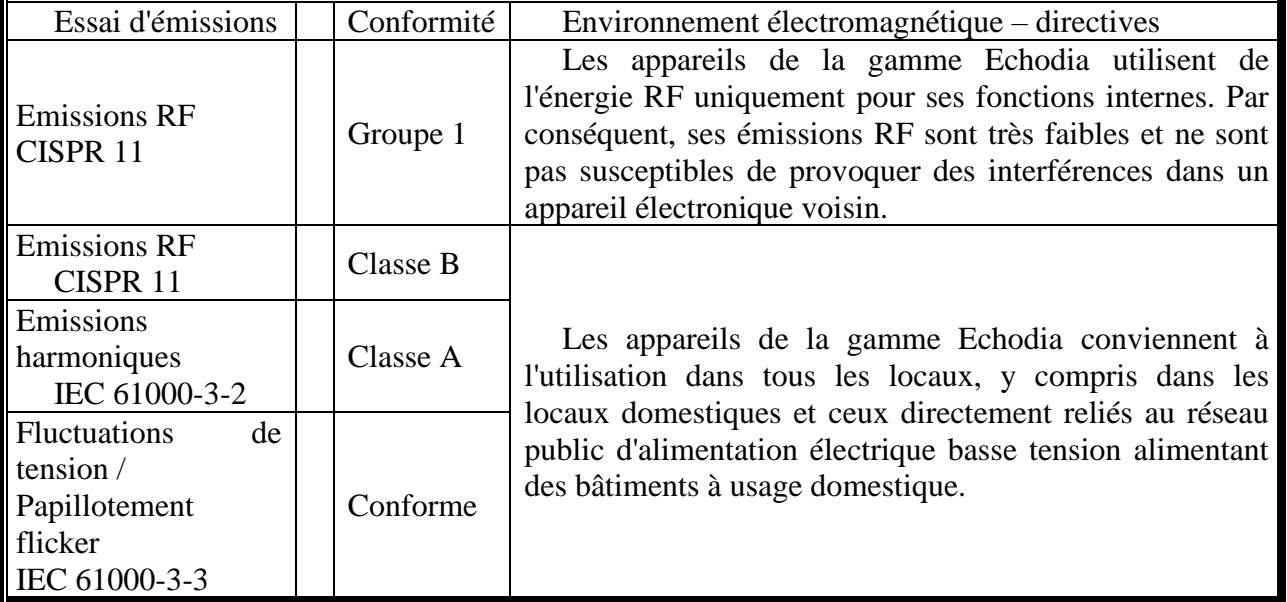

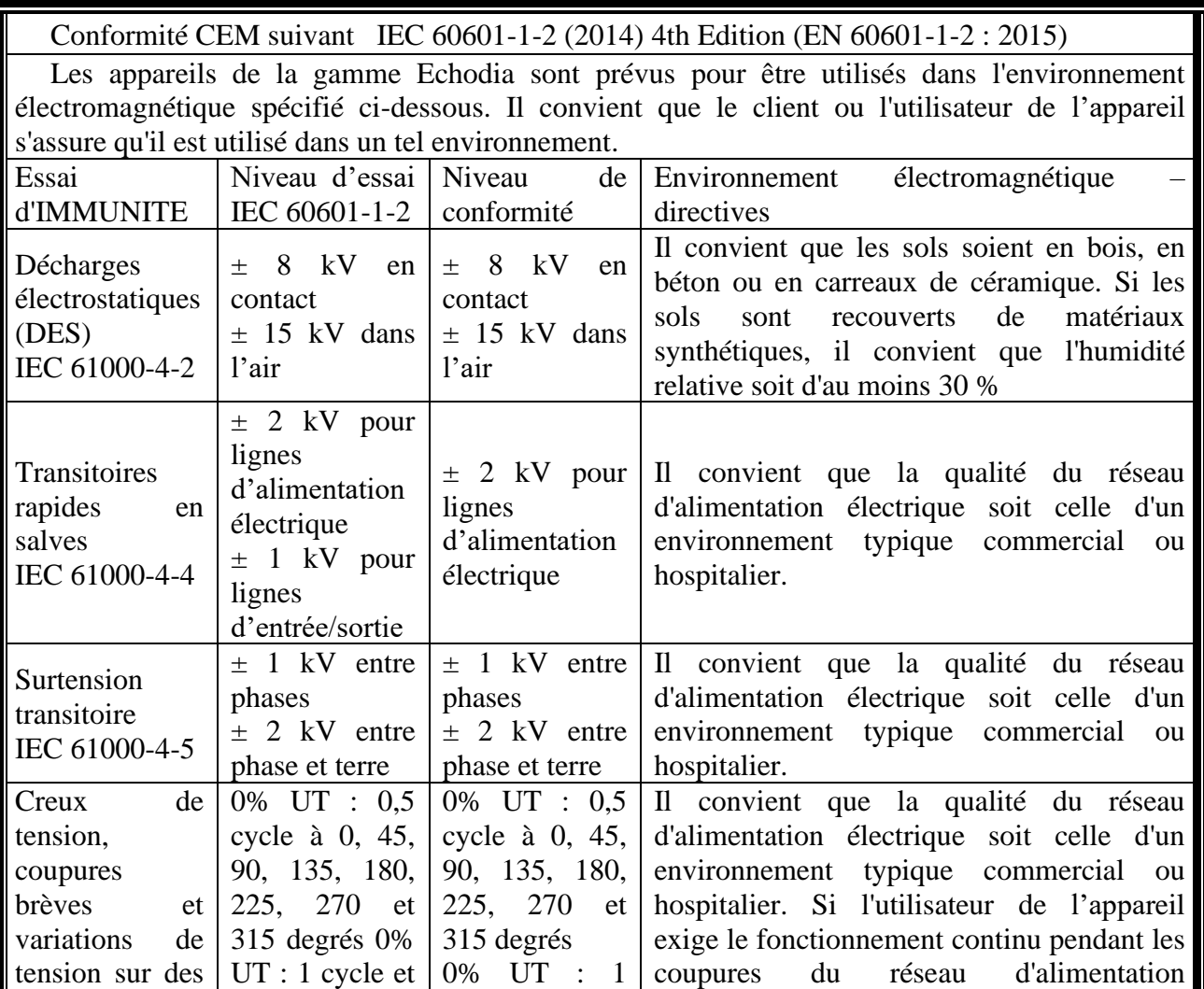

![](_page_31_Picture_0.jpeg)

![](_page_31_Picture_457.jpeg)

![](_page_31_Picture_458.jpeg)

électromagnétique est affectée par l'absorption et par les réflexions des structures, des objets et

![](_page_32_Picture_2.jpeg)

#### des personnes.

a) Les intensités de champ des émetteurs fixes, tels que les stations de base pour les radiotéléphones (cellulaire/sans fil) et les radios mobiles terrestres, la radio d'amateur, la radiodiffusion AM et FM, et la diffusion de TV, ne peuvent pas être prévues théoriquement avec exactitude. Pour évaluer l'environnement électromagnétique dû aux émetteurs RF fixes, il convient de considérer une investigation électromagnétique sur site. Si l'intensité du champ, mesurée à l'emplacement où les appareils de la gamme Echodia est utilisé, excède le niveau de conformité RF applicable ci-dessus, il convient d'observer les appareils de la gamme Echodia pour vérifier que le fonctionnement est normal. Si l'on observe des performances anormales, des mesures supplémentaires peuvent être nécessaires, comme réorienter ou repositionner les appareils de la gamme Echodia.

b) Au-delà de la plage de fréquences de 150 kHz à 80 MHz, il convient que les intensités de champ soient inférieures à 3V/m.

Distances de séparation recommandées entre les appareils portatifs et mobiles de RF et l'appareil de la gamme Echodia

Les appareils de la gamme Echodia est prévu pour être utilisé dans un environnement électromagnétique dans lequel les perturbations RF rayonnées sont contrôlées. Le client ou l'utilisateur de l'appareil peut contribuer à prévenir les interférences électromagnétiques en maintenant une distance minimale entre l'appareil portatif et mobile de communications RF (émetteurs) et les appareils de la gamme Echodia, comme cela est recommandé ci-dessous, selon la puissance d'émission maximale de l'appareil de communications.

![](_page_32_Picture_209.jpeg)

Pour des émetteurs dont la puissance d'émission maximale assignée n'est pas donnée ci-dessus, la distance de séparation recommandée *d* en mètres (m) peut être estimée en utilisant l'équation applicable à la fréquence de l'émetteur, où *P* est la caractéristique de puissance d'émission maximale de l'émetteur en watts (W), selon le fabricant de ce dernier.

NOTE 1 À 80 MHz et à 800 MHz, la distance de séparation pour la gamme de fréquences la plus haute s'applique.

NOTE 2 Ces directives peuvent ne pas s'appliquer dans toutes les situations. La propagation électromagnétique est affectée par l'absorption et par les réflexions des structures, des objets et des personnes.

![](_page_33_Picture_1.jpeg)

![](_page_33_Picture_3.jpeg)

## ELECTRONIQUE DU MAZET

## ZA ROUTE DE TENCE 43520 LE MAZET SAINT VOY

## Tél : +33 4 71 65 02 16 Mail : sav@electroniquedumazet.com

Votre revendeur / distributeur :